# **ANOVA Types**

Paul Schmidt

### 2023-12-01

What are ANOVA type I, II and III and why you should care

## **Table of contents**

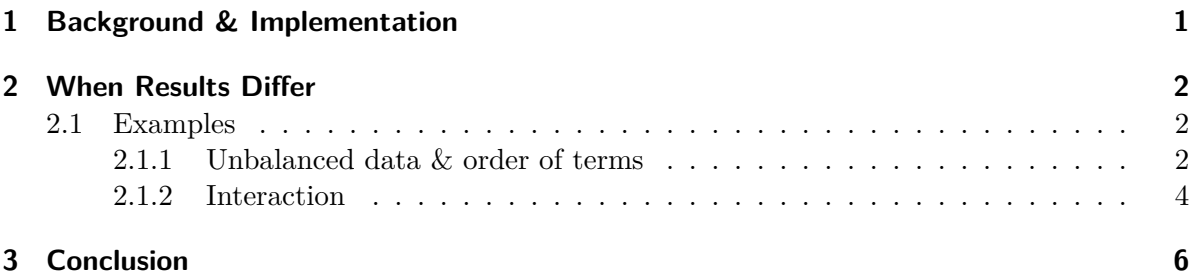

In the realm of statistical analysis, particularly when dealing with linear models, understanding the nuances between different types of ANOVA (Analysis of Variance) is crucial. Specifically, we will delve into the distinctions between Type I, Type II, and Type III ANOVA, their theoretical underpinnings, and practical implications, especially in the context of unbalanced data.

## <span id="page-0-0"></span>**1 Background & Implementation**

- **Type I** ANOVA (Sequential):
	- **–** stats::anova(model)
	- **–** This method evaluates the significance of each predictor sequentially. For example, in a model with two predictors A and B, Type I ANOVA first assesses the effect of A, then the effect of B given A. The order of variables in your model is critical here, as it can alter the results, particularly in unbalanced datasets.
- **Type II** ANOVA (Hierarchical):
- **–** car::Anova(model, type = "II")
- **–** Type II looks at each main effect in the model, but unlike Type I, it does not depend on the order of terms. It's particularly useful for models with main effects only, both in balanced and unbalanced datasets. Here, each main effect is tested after accounting for other main effects, but without considering interactions.
- **Type III** ANOVA (Marginal):
	- **–** car::Anova(model, type = "III")
	- **–** This type tests each main effect after considering all other terms, including interactions. Type III is the go-to method when your model includes interactions, particularly in unbalanced datasets. It's robust against the order of terms in your model.

## <span id="page-1-0"></span>**2 When Results Differ**

Results from these ANOVA types differ notably in unbalanced datasets. In balanced datasets, all three types usually yield similar results. However, in unbalanced scenarios:

- Type I results depend on the order of terms. Type II and III remain consistent regardless of term order but differ from Type I.
- Type III adjusts main effects for interactions, leading to different outcomes than Type II in models with interaction terms.

#### <span id="page-1-1"></span>**2.1 Examples**

#### <span id="page-1-2"></span>**2.1.1 Unbalanced data & order of terms**

This example is based on the augmented design chapter. The data is unbalanced so that for a Type I ANOVA there is a difference between the following two models, while for Type II and Type III it does not make a difference.

```
mod1 <- lm(yield \sim gen + block, data = dat)mod2 <- lm(yield ~ block + gen, data = dat)
```
Here are the p-values summarized in a single table:

```
library(tidyverse)
library(broom)
library(car)
```

```
dat <- data.frame(
  gen = c("st", "14", "26", "ci", "17", "wa", "22", "13", "st", "ci", "04", "15", "30",
    "03", "wa", "24", "st", "18", "27", "ci", "25", "28", "05", "wa", "st", "09",
    "06", "ci", "wa", "20", "11", "23", "st", "02", "21", "wa", "ci", "10", "08",
    "16", "st", "29", "07", "ci", "01", "wa", "12", "19"
  ),
  yield = c(2972L, 2405L, 2855L, 2592L, 2572L, 2608L, 2705L, 2391L, 3122L,
    3023L, 3018L, 2477L, 2955L, 3055L, 2477L, 2783L, 2260L, 2603L,
    2857L, 2918L, 2825L, 1903L, 2065L, 3107L, 3348L, 2268L, 2148L,
    2940L, 2850L, 2670L, 3380L, 2770L, 1315L, 1055L, 1688L, 1625L,
    1398L, 1293L, 1253L, 1495L, 3538L, 2915L, 3265L, 3483L, 3013L,
    3400L, 2385L, 3643L),
  block = rep(c("I", "II", "III", "IV", "V", "VI"), each = 8L),
  row = c(1L, 2L, 3L, 4L, 5L, 6L, 7L, 8L, 1L, 2L, 3L, 4L, 5L, 6L, 7L,
    8L, 1L, 2L, 3L, 4L, 5L, 6L, 7L, 8L, 9L, 10L, 11L, 12L, 13L, 14L,
    15L, 16L, 9L, 10L, 11L, 12L, 13L, 14L, 15L, 16L, 9L, 10L, 11L,
    12L, 13L, 14L, 15L, 16L),
  col = rep(rep(1:3, 2), each = 8L)\lambda# Define models
mod1 <- lm(yield \sim gen + block, data = dat)mod2 <- lm(yield ~ block + gen, data = dat)# Your get_p_values function
get_p_values <- function(mymodel, myterm, mytype) {
  if (mvtype == "I") {
    x <- broom::tidy(stats::anova(mymodel))
  } else {
    x \le - broom::tidy(car::Anova(mymodel, type = mytype))
  }
  x \text{ %} filter(term == myterm) %>% pull(p.value)
}
# Define terms and types
terms <- c("gen", "block")
types <- c("I", "II", "III")
```

```
models \leftarrow list(mod1 = mod1, mod2 = mod2)
```

```
# Creating the combined tibble
crossing(model = names(models), term = terms, type = types) \frac{9}{2}rowwise() \frac{9}{2}mutate(
   p = get_p_values(models[[model]], term, type)
 ) \frac{9}{2} >%
 ungroup() \frac{9}{2}pivot_wider(
   names_from = term,
   values_from = p
 \sum_{i=1}^{n}# A tibble: 6 x 4
 model type block gen
 <chr> <chr> <dbl> <dbl>
1 mod1 I 0.000208 0.00911
2 mod1 II 0.000208 0.293
3 mod1 III 0.000208 0.293
4 mod2 I 0.00000576 0.293
5 mod2 II 0.000208 0.293
6 mod2 III 0.000208 0.293
```
#### <span id="page-3-0"></span>**2.1.2 Interaction**

In this example, our model includes an interaction term between two factors, 'N' and 'G'. As said before, Type III adjusts main effects for interactions, leading to different outcomes than Type II.

mod  $\leq \text{lm}(yield \sim N + G + N:G, data = dat)$ 

Here are the p-values summarized in a single table:

```
library(tidyverse)
library(broom)
library(car)
dat <- data.frame(
 N = c("Koopa", "Peach", "Yoshi", "Koopa", "Peach", "Toad", "Toad", "Koopa", "Yoshi",
    "Goomba", "Toad", "Yoshi", "Yoshi", "Toad", "Koopa", "Peach", "Yoshi",
```

```
"Koopa", "Goomba", "Goomba", "Diddy", "Koopa", "Goomba", "Goomba", "Toad",
    "Peach", "Yoshi", "Diddy", "Peach", "Diddy", "Peach", "Peach", "Koopa",
    "Diddy", "Koopa", "Goomba", "Toad", "Toad", "Yoshi", "Yoshi", "Diddy",
    "Yoshi", "Koopa", "Peach", "Diddy", "Diddy", "Diddy", "Goomba"
  ),
  G = C"Simba", "Nala", "Pumba", "Timon", "Nala", "Nala", "Simba", "Simba", "Nala",
    "Nala", "Simba", "Simba", "Simba", "Pumba", "Nala", "Pumba", "Nala", "Nala",
    "Nala", "Simba", "Simba", "Pumba", "Pumba", "Timon", "Timon", "Timon", "Nala",
    "Nala", "Simba", "Pumba", "Timon", "Pumba", "Timon", "Timon", "Pumba",
    "Simba", "Pumba", "Simba", "Pumba", "Timon", "Nala", "Timon", "Simba",
    "Simba", "Timon", "Simba", "Simba", "Pumba"
  ),
  yield = c(6162, 6318, 1690, 4948, 5736, 7072, 6192, 5598, 6666, 5044, 7146, 7578, 7642,
    2504, 6682, 2338, 6324, 5316, 4034, 4030, 6600, 5372, 4216, 3554, 5970, 5684,
    7862, 6732, 9012, 5924, 7302, 1560, 6094, 5904, 4694, 4520, 5126, 6860, 1594,
    6392, 5738, 7260, 5256, 8548, 5974, 6794, 5806, 4212
  \lambda\lambdamod \leftarrow lm(yield \sim N*G, data = dat)anova_type_I <- broom::tidy(stats::anova(mod)) %>%
 select(term, typeI = p.value)anova type II <- broom::tidy(car::Anova(mod, type = "II")) %>%
  select(term, typeII = p.value)
anova_type_III <- broom::tidy(car::Anova(mod, type = "III")) %>%
  select(term, typeIII = p.value)
list(anova_type_I, anova_type_II, anova_type_III) %>%
  reduce(full_join, by = "term") \frac{9}{2}filter(term \frac{\gamma}{\gamma}in\frac{\gamma}{\gamma} c("N", "G", "N:G")) \frac{\gamma}{\gamma}mutate(across(starts_with("type"), ~insight::format_p(., name = NULL)))
# A tibble: 3 x 4
  term typeI typeII typeIII
  <chr> <chr> <chr> <chr>
1 N < .001 0.001 0.019
```
2 G < .001 < .001 0.872  $3 N:G \quad < .001 \quad < .001 \quad < .001$ 

# <span id="page-5-0"></span>**3 Conclusion**

In most cases it's probably best to conduct a Type III ANOVA, e.g. via car::Anova(model,  $type = "III").$ 

- $\bullet$  Additional Resources
	- [Anova Type I/II/III SS explained](https://md.psych.bio.uni-goettingen.de/mv/unit/lm_cat/lm_cat_unbal_ss_explained.html)
	- StackExchange Discussion on [How to interpret type I, type II, and type III ANOVA](https://stats.stackexchange.com/questions/20452/how-to-interpret-type-i-type-ii-and-type-iii-anova-and-manova) [and MANOVA?](https://stats.stackexchange.com/questions/20452/how-to-interpret-type-i-type-ii-and-type-iii-anova-and-manova)